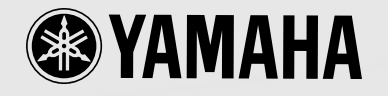

# **Mode d'emploi**

OUSTIC GUITAR PRE-AMPLIFIER ACOUSTIC GUITAR

# **FCC INFORMATION (U.S.A.)**

**1. IMPORTANT NOTICE: DO NOT MODIFY THIS UNIT!**

This product, when installed as indicated in the instructions contained in this manual, meets FCC requirements. Modifications not expressly approved by Yamaha may void your authority, granted by the FCC, to use the product.

- **2. IMPORTANT:** When connecting this product to accessories and/or another product use only high quality shielded cables. Cable/s supplied with this product MUST be used. Follow all installation instructions. Failure to follow instructions could void your FCC authorization to use this product in the USA.
- **3. NOTE:** This product has been tested and found to comply with the requirements listed in FCC Regulations, Part 15 for Class "B" digital devices. Compliance with these requirements provides a reasonable level of assurance that your use of this product in a residential environment will not result in harmful interference with other electronic devices. This equipment generates/uses radio frequencies and, if not installed and used according to the instructions found in the users manual, may cause interference harmful to the operation of other electronic devices. Compliance with FCC regulations does

not guarantee that interference will not occur in all installations. If this product is found to be the source of interference, which can be determined by turning the unit "OFF" and "ON", please try to eliminate the problem by using one of the following measures:

Relocate either this product or the device that is being affected by the interference.

Utilize power outlets that are on different branch (circuit breaker or fuse) circuits or install AC line filter/s.

In the case of radio or TV interference, relocate/ reorient the antenna. If the antenna lead-in is 300 ohm ribbon lead, change the lead-in to coaxial type cable.

If these corrective measures do not produce satisfactory results, please contact the local retailer authorized to distribute this type of product. If you can not locate the appropriate retailer, please contact Yamaha Corporation of America, Electronic Service Division, 6600 Orangethorpe Ave, Buena Park, CA90620

The above statements apply ONLY to those products distributed by Yamaha Corporation of America or its subsidiaries.

\* This applies only to products distributed by YAMAHA CORPORATION OF AMERICA.

# **CANADA**

This Class B digital apparatus complies with Canadian ICES-003.

Cet appareil numérique de la classe B est conforme à la norme NMB-003 du Canada.

- This applies only to products distributed by Yamaha Canada Music Ltd.
- Ceci ne s'applique qu'aux produits distribués par Yamaha Canada Musique Ltée.

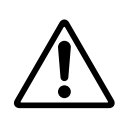

The exclamation point within the equilateral triangle is intended to alert the user to the presence of important operating and maintenance (servicing) instructions in the literature accompanying the product.

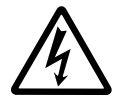

The lightning flash with arrowhead symbol, within the equilateral triangle, is intended to alert the user to the presence of uninsulated "dangerous voltage" within the product's enclosure that may be of sufficient magnitude to constitute a risk of electrical shock.

#### **NEDERLAND / NETHERLAND**

- Dit apparaat bevat een lithium batterij voor geheugen back-up.
- This apparatus contains a lithium battery for memory back-up.
- Raadpleeg uw leverancier over de verwijdering van de batterij op het moment dat u het apparaat ann het einde van de levensduur afdankt of de volgende Yamaha Service Afdeiing: Yamaha Music Nederland Service Afdeiing Kanaalweg 18-G, 3526 KL UTRECHT Tel. 030-2828425
- For the removal of the battery at the moment of the disposal at the end of the service life please consult your retailer or Yamaha Service Center as follows:

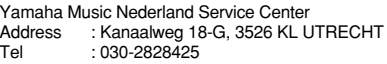

- Gooi de batterij niet weg, maar lever hem in als KCA.
- Do not throw away the battery. Instead, hand it in as small chemical waste.

# **IMPORTANT SAFETY INSTRUCTIONS**

# **INFORMATION RELATING TO PERSONAL INJURY, ELECTRICAL SHOCK, AND FIRE HAZARD POSSIBILITIES HAS BEEN INCLUDED IN THIS LIST.**

**WARNING-** When using any electrical or electronic product, basic precautions should always be followed. These precautions include, but are not limited to, the following:

**1.** Read all Safety Instructions, Installation Instructions, Special Message Section items, and any Assembly Instructions found in this manual BEFORE making any connections, including connection to the main supply.

**2.** Do not attempt to service this product beyond that described in the user-maintenance instructions. All other servicing should be referred to qualified service personnel.

**3.** Main Power Supply Verification: Yamaha products are manufactured specifically for the supply voltage in the area where they are to be sold. If you should move, or if any doubt exists about the supply voltage in your area, please contact your dealer for supply voltage verification and (if applicable) instructions. The required supply voltage is printed on the name plate. For name plate location, please refer to the graphic found in the Special Message Section of this manual.

**4. WARNING:** Do not place this product or any other objects on the power cord or place it in a position where anyone could walk on, trip over, or roll anything over power or connecting cords of any kind. The use of an extension cord is not recommended! If you must use an extension cord, the minimum wire size for a 25' cord (or less) is 18 AWG. NOTE: The smaller the AWG number, the larger the current handling capacity. For longer extension cords, consult a local electrician.

**5.** Ventilation: Electronic products, unless specifically designed for enclosed installations, should be placed in locations that do not interfere with proper ventilation. If instructions for enclosed installations are not provided, it must be assumed that unobstructed ventilation is required.

**6.** Temperature considerations: Electronic products should be installed in locations that do not seriously contribute to their operating temperature. Placement of this product close to heat sources such as; radiators, heat registers etc., should be avoided.

**7.** This product was NOT designed for use in wet/damp locations and should not be used near water or exposed to rain. Examples of wet /damp locations are; near a swimming pool, spa, tub, sink, or wet basement.

**8.** This product should be used only with the components supplied or; a cart ,rack, or stand that is recommended by the manufacturer. If a cart, rack, or stand is used, please observe all safety markings and instructions that accompany the accessory product.

**9.** The power supply cord (plug) should be disconnected from the outlet when electronic products are to be left unused for extended periods of time. Cords should also be disconnected when there is a high probability of lightening and/or electrical storm activity.

**10.** Care should be taken that objects do not fall and liquids are not spilled into the enclosure through any openings that may exist.

11. Electrical/electronic products should be serviced by a qualified service person when:

- a. The power supply cord has been damaged; or
- b. Objects have fallen, been inserted, or liquids have been spilled into the enclosure through openings; or
- c. The product has been exposed to rain; or
- d. The product does not operate, exhibits a marked change in performance; or
- e. The product has been dropped, or the enclosure of the product has been damaged.

**12.** This product, either alone or in combination with an amplifier and headphones or speaker/s, may be capable of producing sound levels that could cause permanent hearing loss. DO NOT operate for a long period of time at a high volume level or at a level that is uncomfortable. If you experience any hearing loss or ringing in the ears, you should consult an audiologist.

**IMPORTANT:** The louder the sound, the shorter the time period before damage occurs.

**13.** Some Yamaha products may have benches and/or accessory mounting fixtures that are either supplied as a part of the product or as optional accessories. Some of these items are designed to be dealer assembled or installed. Please make sure that benches are stable and any optional fixtures (where applicable) are well secured BEFORE using. Benches supplied by Yamaha are designed for seating only. No other uses are recommended.

# **PLEASE KEEP THIS MANUAL**

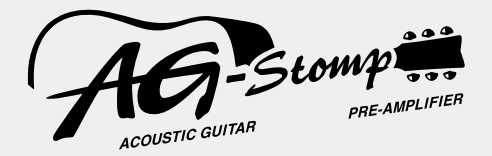

# **Mode d'emploi**

*Nous vous remercions d'avoir fait l'acquisition du préamplificateur de guitare acoustique YAMAHA AG-Stomp.*

*Avant de vous servir de votre préamplificateur AG-Stomp, nous vous recommandons vivement de lire attentivement ce mode d'emploi pour avoir la certitude de bien comprendre ses nombreuses fonctions et de lui assurer une longévité optimale. Par ailleurs, conservez le mode d'emploi dans un lieu sûr à des fins de consultation ultérieure après l'avoir lu.*

# **Table des matières**

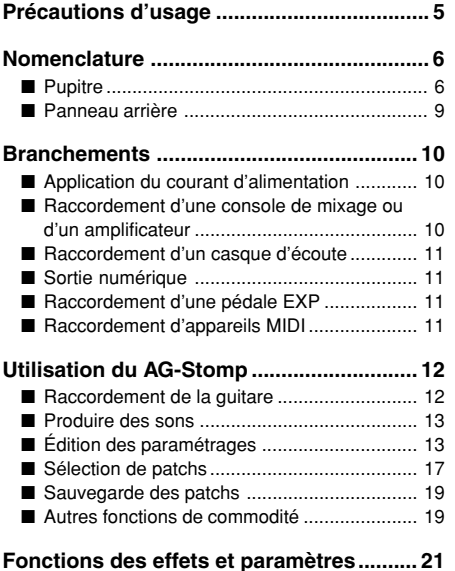

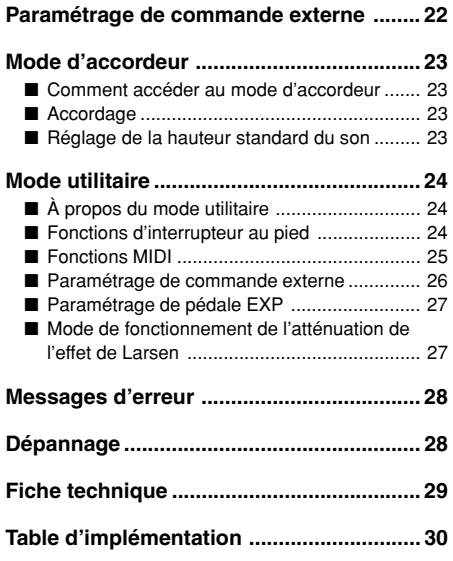

# <span id="page-4-0"></span>**Précautions d'usage**

- Pour éviter tout risque d'endommagement à votre AG-Stomp, évitez de vous en servir dans les endroits mentionnés ci-dessous :
	- En plein soleil ou près d'un appareil de chauffage.
	- Dans les lieux à températures extrêmes, basses comme élevées.
	- Dans les lieux à un très fort pourcentage d'humidité ou excessivement poussiéreux.
	- Dans les lieux soumis à des chocs violents ou de fortes vibrations.
- Assurez-vous que l'interrupteur d'alimentation du AG-Stomp est placé sur OFF et que l'alimentation de tous les autres appareils périphériques est coupée avant de faire les connexions.
- Ramenez toujours le potentiomètre de réglage OUTPUT sur la position "0" de manière à ne pas endommager les haut-parleurs au moment d'effectuer la mise sous tension ou la mise à l'arrêt.
- Coupez systématiquement l'alimentation de l'appareil avant de raccorder un haut-parleur à l'appareil.
- Ne forcez jamais sur les commutateurs, les boutons et les commandes de réglage.
- Votre AG-Stomp est un appareil de haute précision. Vous devez le manipuler délicatement et surtout éviter de le buter voire de le laisser tomber par terre.
- Par mesure de sécurité, prenez toujours la précaution de débrancher la prise d'alimentation secteur de la prise murale utilisée pour l'alimentation si la foudre risque de tomber dans la région où vous utilisez votre appareil.
- Éloignez le AG-Stomp des enseignes lumineuses au néon ou des dispositifs d'éclairage à lampes fluorescentes pour qu'il ne recueille pas de parasites.
- Pour éviter tout risque d'endommagement voire d'électrocution, n'ouvrez jamais le coffret de l'appareil ni ne modifiez les circuits internes.
- N'utilisez jamais de benzène, diluant chimique ou autres produits volatiles pour effectuer l'entretien de l'appareil car ceci aurait pour effet de l'endommager voire de provoquer une décoloration de la finition extérieure. L'accumulation de poussière et les taches doivent être retirées de l'appareil avec un morceau d'étoffe sec et souple.

# <span id="page-5-0"></span>**Nomenclature**

# ■ **Pupitre**

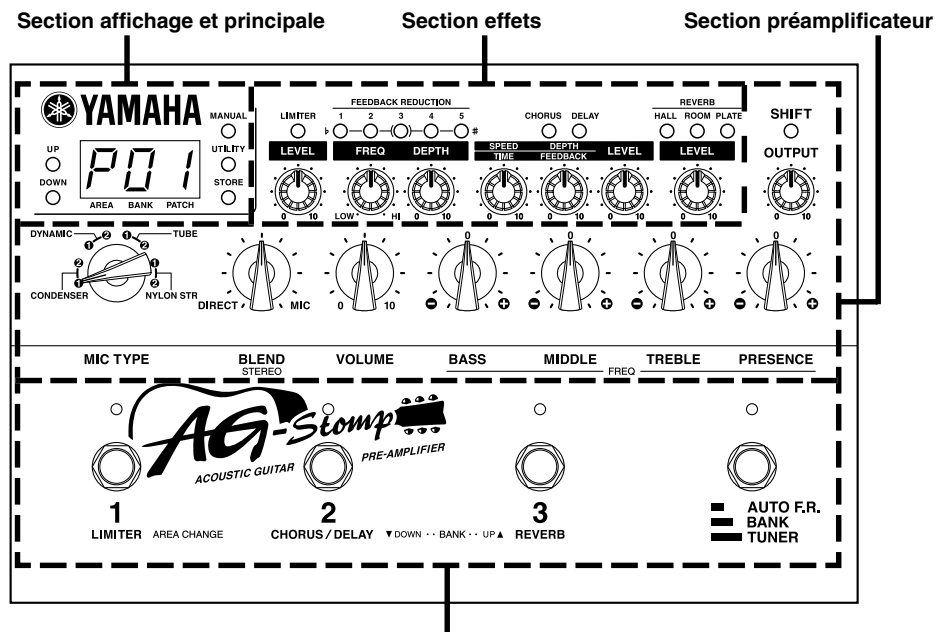

**Section interrupteur au pied**

#### ●**Section affichage et principale**

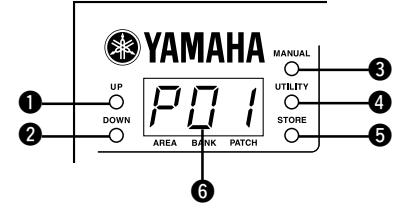

#### q **Bouton de sélection croissante (UP) <sup>@</sup>** Bouton de sélection décroissante (DOWN)

Appuyez sur l'un des boutons pour changer de numéro de patch (Patch) d'une unité +1/-1. Maintenez le bouton enfoncé pour changer de numéro de bloc de mémoire (Bank) d'une unité +1/-1. Appuyez simultanément sur les boutons [UP] et [DOWN] pour basculer alternativement entre les secteurs Preset User  $\leftrightarrow$  Preset.

Notez par ailleurs que lorsque leurs voyants clignotent, cela sert de rappel à propos du rapport qui existe entre le positionnement du potentiomètre et la valeur des donnée de patch.

#### **<sup>6</sup>** Bouton de sélection manuelle (MANUAL)

Indépendamment des paramétrages de patch sélectionnés, ce bouton permet de modifier le son de celui produit par les paramètres déterminés par le positionnement actuel de chaque potentiomètre.

Le voyant intégré dans le bouton clignotera si le paramétrage du patch est modifié.

Appuyez simultanément sur les boutons [MANUAL] et [UTILITY] pour accéder au mode de paramétrage de commande extérieure. (→ page 22)

#### **<sup>6</sup>** Bouton d'utilitaire (UTILITY)

Permet de passer en mode utilitaire.  $(\rightarrow)$  page 24) Appuyez simultanément sur les boutons [UTILITY] et [STORE] pour accéder au mode d'accordeur. (→ page 23)

#### **6** Bouton de retenue (STORE)

Permet de passer en mode de retenue.  $(\rightarrow)$  page 19)

#### $\theta$  Afficheur

Affiche les numéros de patch, les valeurs de paramètre sélectionné ou autre.

# **Nomenclature**

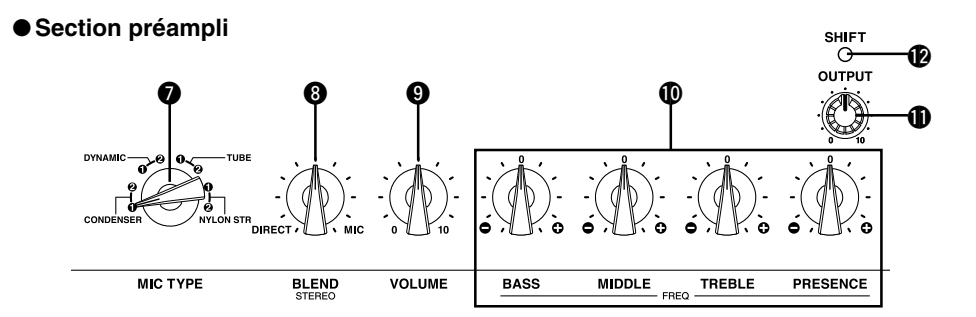

#### $\bullet$  Sélecteur de type de microphone MIC **TYPE (MIC TYPE)**

Sélectionne le type de simulateur de microphone. En mode utilitaire, il est utilisé pour la sélection des fonctions que vous souhaitez ajuster telles que les fonctions d'interrupteur au pied ou les fonctions MIDI.

#### **<sup>6</sup>** Potentiomètre de mélangeur **(BLEND/STEREO)**

Ce potentiomètre de réglage est utilisé pour ajuster l'équilibre entre le son direct délivré par la guitare et le son produit par le simulateur de microphone.  $(\rightarrow$ page 15)

Quand le réglage est fait en mode SHIFT, le potentiomètre est utilisé pour ajuster le réglage stéréo du simulateur de microphone.  $(\rightarrow)$  page 15)

#### o **Potentiomètre de réglage VOLUME**

Ce potentiomètre contrôle le volume sonore absolu de celui ajusté par les potentiomètres de tonalité.

*\* Le réglage du potentiomètre VOLUME est sauvegardé en mémoire.*

#### !0**Potentiomètres de réglage de tonalité (BASS, MIDDLE, TREBLE, PRESENCE)**

Ils permettent d'ajuster le niveau des fréquences de tonalité contrôlé par les potentiomètres respectifs. Lorsque le mode SHIFT est appliqué, les potentiomètres ajustent la fréquence charnière variable du potentiomètre de réglage de tonalité respectif.  $(\rightarrow$  page 14)

#### !1**Potentiomètre de niveau de sortie (OUTPUT)**

Il permet d'ajuster le niveau de sortie des signaux délivrés par les prises de sortie du AG-Stomp (OUTPUT, PHONES).

*\* Le réglage du potentiomètre OUTPUT n'est pas sauvegardé en mémoire.*

#### **12** Bouton SHIFT

Le bouton SHIFT permet de passer en mode SHIFT avec lequel le paramétrage stéréo du simulateur de microphone et les paramétrages de fréquence charnière variable de potentiomètre de tonalité peuvent être faits.  $(\rightarrow)$  pages 14 et 15)

●**Section des effets (Se référer au chapitre intitulé [Fonctions des effets et paramètres] de la page 21)**

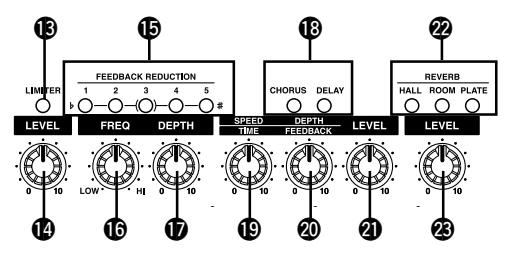

#### !3**Bouton LIMITER**

Active l'écrêteur (voyant allumé) ou le désactive (voyant éteint).

!4**Potentiomètre de réglage de niveau LEVEL** Ajuste la profondeur de l'effet produit par l'écrêteur. Le tourner vers la droite pour accentuer la profondeur de l'effet.

*\* Aucun effet n'est produit par l'écrêteur quand le potentiomètre est placé sur " 0 ".*

# **Nomenclature**

#### !5**Boutons d'atténuation de l'effet de Larsen (FEEDBACK REDUCTION 1-5)**

Ces commutateurs sont des filtres sélectifs permettant l'élimination de l'effet de Larsen. Les cinq filtres sélectifs peuvent être utilisés pour isoler et éliminer les fréquences responsables de l'effet de Larsen. Le voyant du filtre sélectif s'allume quand le filtre de la bande correspondante est actif. Il est possible d'utiliser les cinq filtres sélectifs en même temps.

#### !6**Potentiomètre de réglage de fréquence (FREQ)**

Ajuste la fréquence du filtre sélectif d'atténuation d'effet de Larsen sélectionné. (→ page 16)

#### !7**Potentiomètre de réglage de profondeur DEPTH (DEPTH)**

Ajuste la profondeur du filtre sélectif d'atténuation d'effet de Larsen sélectionné. (→ page 16)

#### !8**Boutons d'effet de chœur/temporisation (CHORUS/ DELAY)**

Ces boutons permettent de sélectionner les effets de chœur et de temporisation. Le voyant de l'effet actuellement sélectionné s'allume.

#### !9**Potentiomètre de réglage de vitesse/durée (SPEED/TIME)**

Effet de chœur: Ajuste la vitesse de l'effet de chœur. Effet de temporisation: Ajuste la durée de temporisation.

#### @0**Potentiomètre de réglage de profondeur/ effet de Larsen (DEPTH/FEEDBACK)**

Effet de chœur: Ajuste la profondeur de l'effet de chœur.

Effet de temporisation: Ajuste la durée pendant laquelle la temporisation est répétée.

#### @1**Potentiomètre de réglage LEVEL**

Effet de chœur: Ajuste le niveau de sortie de l'effet de chœur.

Effet de temporisation: Ajuste le niveau de sortie de l'effet de temporisation.

#### @2**Boutons d'effet de réverbération (HALL/ROOM/PLATE)**

Ces boutons permettent de caler le type d'effet de réverbération qui doit être ajouté au son. Le voyant de l'effet actuellement sélectionné s'allume.

#### @3**Potentiomètre de réglage de volume de réverbération (REVERB)**

Cale le pourcentage de réverbération ajouté au son de la guitare.

#### ●**Section d'interrupteur au pied**

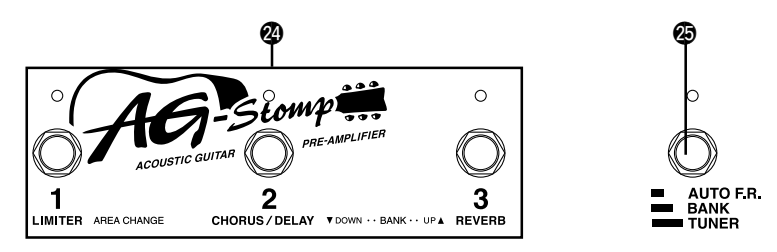

#### @4**Interrupteurs au pied 1, 2, 3**

Suivant les paramétrages effectués à partir du mode utilitaire ( $\rightarrow$  page 24), ces interrupteurs peuvent fonctionnés de la manière suivante:

- *Sélectionner un patch (1/2/3) à partir du bloc de mémoire qui est couramment sélectionné.*
- *Activer ou désactiver les blocs d'effet (1: écrêteur, 2: Chœur/ temporisation, 3: Réverbération)*
- @5**Sélecteur de bloc de mémoire (AUTO F.R./ BANK/TUNER)**
	- **Enfoncez le commutateur quand l'effet de Larsen se manifeste:** Le AG-Stomp identifiera

automatiquement la fréquence responsable et appliquera un filtre sélectif en conséquence. (→ page 16)

- **Maintenez le commutateur enfoncé jusqu'à ce que l'afficheur clignote:** Utilisez l'interrupteur au pied 1 pour changer de secteur, l'interrupteur au pied 2 ou 3 pour changer de bloc de mémoire. (→ page 18)
- **Maintenez le commutateur enfoncé jusqu'à ce "**tu**" apparaisse dans l'afficheur:** Accède au mode d'accordeur. (→ page 23)

## <span id="page-8-0"></span>■ **Panneau arrière**

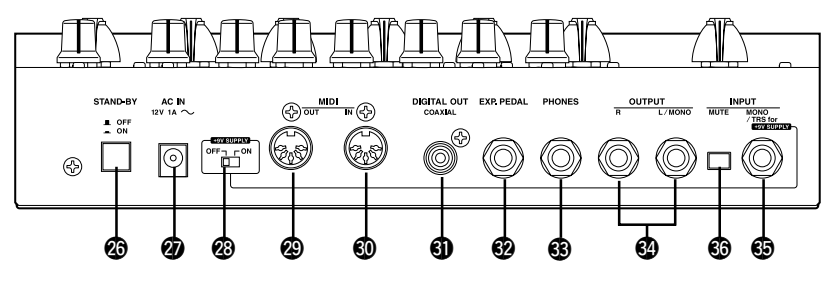

#### @6**Interrupteur d'alimentation (STAND-BY ON/OFF)** Interrupteur d'alimentation de l'appareil.

*\* Par mesure de précaution et de façon à ne pas endommager les haut-parleurs, réglez toujours le potentiomètre de réglage de niveau de sortie OUTPUT* ! *sur " 0 " avant de* 1 *mettre l'appareil sous tension ou de l'arrêter.*

#### @7**Prise d'adaptateur d'alimentation secteur (AC IN 12V 1A)**

Raccorder l'adaptateur d'alimentation fourni avec l'appareil à cette prise.

*\* Ne jamais se servir d'un adaptateur d'alimentation secteur différent de celui fourni avec l'appareil. En effet, l'utilisation d'un adaptateur d'alimentation secteur différent peut endommager l'appareil, provoquer une surchauffe voire un incendie ou autre.*

#### @8**Interrupteur d'alimentation de guitare (+9V SUPPLY ON/OFF)**

Cet interrupteur permet d'appliquer le courant d'alimentation (courant continu de 9 volts) au préamplificateur incorporé d'une guitare acoustique électrique en passant par l'intermédiaire de la prise INPUT du AG-Stomp en utilisant le câble à jack de raccordement TRS fourni.  $($   $\rightarrow$  page 12).

#### @9**Prise de sortie MIDI OUT**

Cette prise est utilisée pour transmettre les données MIDI du AG-Stomp telles que les modifications de paramètre, les modifications de programme, les données internes de la mémoire du AG-Stomp ou autre. (→ page 18).

#### #0**Prise d'entrée MIDI IN**

Cette prise est utilisée pour recevoir les données MIDI provenant d'un appareil MIDI externe tel qu'un contrôleur à pédale MIDI ou autre pouvant être utilisé pour sélectionner les patchs, ajuster le volume ou contrôler les effets individuels du AG-Stomp. (→ page 18)

Par ailleurs, les données du AG-Stomp sauvegardées dans un appareil MIDI externe peuvent être renvoyées au AG-Stomp par l'intermédiaire de cette prise.  $(\rightarrow)$  page 25).

#### **1** Prise de sortie numérique (DIGITAL OUT)

Cette prise est utilisée pour transmettre les signaux de sortie du AG-Stomp sous la forme de données numériques.

La raccorder à un appareil équipé d'une prise d'en-

trée numérique (COAXIAL) tel qu'une console de mixage numérique ou autre.  $(\rightarrow)$  page 11).

#### #2**Prise de pédale (EXP. PEDAL)**

Raccordez un contrôleur à pédale (pédale d'expression) (optionnelle) telle que la pédale YAMAHA FC-7 à cette prise pour contrôler les paramètres individuels du AG-Stomp.  $(\rightarrow)$  pages 22, 27)

#### #3**Prise de casque d'écoute (PHONES)**

Raccordez un casque d'écoute (optionnel) à cette prise pour contrôler le son du AG-Stomp lorsque vous désirez répéter en privé. (→ page 11).

*\* Le raccordement du casque d'écoute n'empêche pas les signaux audio d'être délivrés par la prise de sortie OUTPUT* # *et la prise de sortie numérique DIGITAL* 4  $OUTPUT$   $\oplus$ 

#### #4**Prises de sortie (OUTPUT R, L/MONO)**

Ce sont les prises de sortie analogiques du AG-Stomp (câble TRS symétrique). Raccordez ces prises aux prises d'entrée d'un amplificateur de puissance et d'un système de haut-parleurs, d'un amplificateur de guitare, une console de mixage ou autre.

Un câble à jack de raccordement TRS de sonorisation extérieure disponible dans le commerce peut être utilisé pour transmettre les signaux audio TRS symétriques à partir du AG-Stomp. Par ailleurs, les câbles de conversion TRS-XLR raccordés à ces prises délivrent un signal audio symétrique aux prises XLR d'une console de mixage, etc.  $(\rightarrow$  page 10).

*\* Utilisez la prise L/MONO pour raccorder un appareil monaural.*

#### #5**Prise d'entrée (INPUT)**

#6**Commutateur de sourdine de source d'entrée (MUTE)** C'est la prise d'entrée du AG-Stomp. Raccordez une guitare à cette prise.

Le câble à jack de raccordement TRS fourni peut être utilisé pour délivrer le courant d'alimentation au préamplificateur incorporé d'une guitare acoustique électrique à partir du AG-Stomp.  $(\rightarrow)$  page 12). Le fait d'enfoncer le commutateur de sourdine  $INPUT$  ( $\equiv$ ) permet de couper les signaux provenant de la prise INPUT de manière à empêcher des parasites ou autres de s'infiltrer dans le circuit. Utilisez ce commutateur pour raccorder ou débrancher le câble de raccordement de la guitare.

# <span id="page-9-0"></span>**Branchements**

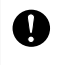

**Avant d'effectuer des branchements à n'importe laquelle des prises INPUT et/ou OUPUT du AG-Stomp, vérifiez que l'alimentation du AG-Stomp et de tous les autres appareils est coupée pour éviter tout risque d'électrocution voire d'endommagement des appareils.**

## ■ **Application du courant d'alimentation**

Utilisez l'adaptateur d'alimentation fourni (AC-10) pour alimenter le AG-Stomp.

- 1. Vérifiez que l'interrupteur d'alimentation du AG-Stomp (STAND-BY) OFF ( $\blacksquare$ ) est en position OFF  $($
- 2. Raccordez la fiche de l'adaptateur d'alimentation à la prise AC IN du AG-Stomp.
- 3. Raccordez l'adaptateur d'alimentation à une prise de sortie secteur.

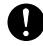

**Utilisez uniquement l'adaptateur d'alimentation secteur fourni AC-10 pour alimenter l'appareil. En effet, l'utilisation d'un autre type d'adaptateur d'alimentation secteur peut endommager l'appareil voire provoquer une surchauffe ou un incendie, ce qui peut constituer une situation grave.**

**Assurez-vous que la tension secteur utilisée est appropriée comme indiqué sur l'adaptateur d'alimentation secteur.**

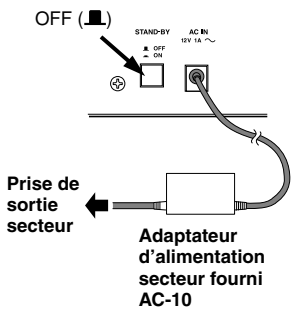

*\* La forme de l'adaptateur d'alimentation à courant alternatif variera suivant le pays de destination de l'appareil.*

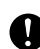

**L'adaptateur d'alimentation secteur fourni AC-10 ne doit pas être utilisé avec d'autres appareils.**

## ■ Raccordement d'une console de mixage ou d'un amplificateur

- 1. Utilisez le câble de conversion TRS-XLR fourni pour convertir les sorties du AG-Stomp (TRS symétrique) en sortie XLR symétriques.
- 2. Utilisez un câble à jack de raccordement TRS de sonorisation extérieure disponible dans le commerce pour relier la prise de sortie du AG-Stomp aux prises d'entrée symétriques d'une console de mixage, d'un amplificateur de puissance,etc.
- 3. Quand un câble à fiche de raccordement monaural est utilisé, les connexions seront déséquilibrées.

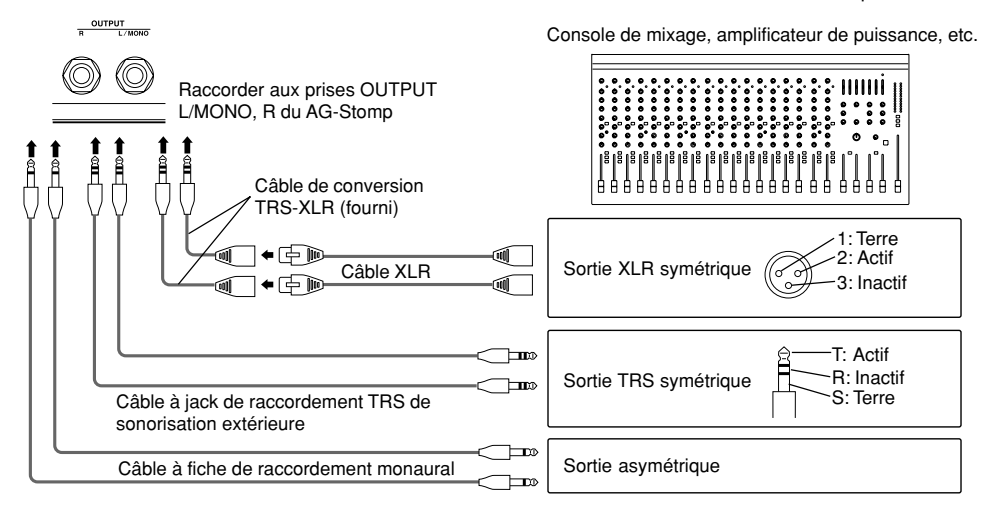

**Nous vous recommandons d'utiliser l'appareil en mode stéréo pour pouvoir exploiter au capacités maximum du AG-Stomp.**

## <span id="page-10-0"></span>■ Raccordement d'un casque **d'écoute**

Raccordez un casque d'écoute à la prise PHONES (stéréo standard) du AG-Stomp pendant vos interprétations ou pour répéter en privé.

Le réglage de volume du casque d'écoute peut être ajusté avec le potentiomètre de réglage OUTPUT.

*\* Le raccordement du casque d'écoute n'empêche pas les signaux audio d'être délivrés par la prise de sortie OUTPUT et la prise DIGITAL OUTPUT.*

PHONES

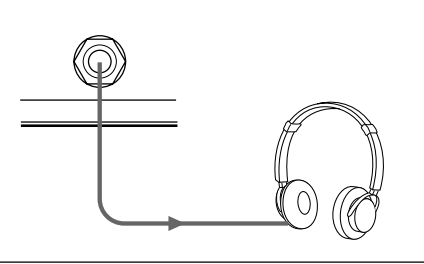

**Lorsque vous utilisez un casque d'écoute, ajustez le niveau de sortie pour qu'il soit confortable et ne provoque pas de choc brutal dans vos oreilles.**

# ■ Sortie numérique

Le AG-Stomp est équipé d'une prise de sortie numérique (COAXIAL, 44,1 kHz) qui permet de le raccorder directement à la prise d'entrée numérique d'une console de mixage numérique, un enregistreur MD ou autre.

*\* Le niveau de sortie de la prise de sortie numérique DIGITAL OUT ne peut pas être ajusté avec le potentiomètre de réglage OUTPUT (le niveau est fixe).*

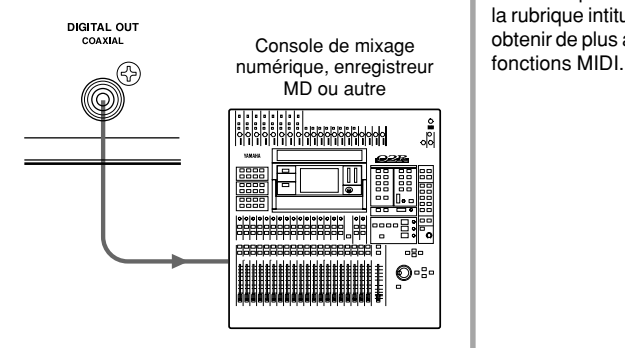

# ■ Raccordement d'une pédale **EXP**

Un contrôleur à pédale (pédale d'expression) (optionnel) tel que le modèle YAMAHA FC-7 ou un autre modèle peut être raccordé à la prise EXP. PEDAL du AG-Stomp pour vous permettre de contrôler les paramètres individuels du AG-Stomp. (→ pages 22, 27)

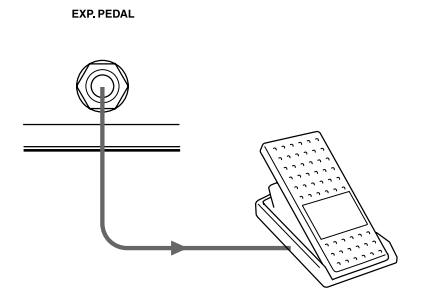

# ■ Raccordement d'appareils MIDI

En utilisant les prises MIDI IN/OUT, vous pouvez échanger des informations MIDI entre le AG-Stomp et un appareil MIDI externe.

Ainsi, les données provenant du AG-Stomp peuvent être conservées dans un appareil MIDI (en utilisant la fonction de vidage de masse) tel que le YAMAHA MIDI Data Filer MDF3 ou un autre dispositif, tandis que les données provenant d'un appareil externe peuvent être chargées dans le AG-Stomp.

Par ailleurs, un contrôleur à pédale MIDI ou un autre appareil, peut être utilisé pour sélectionner les patchs du AG-Stomp, contrôler ses paramètres individuels ou appliquer des effets individuels. Notez les appareils MIDI externes peuvent également être contrôlés par le AG-Stomp. Veuillez vous référer à la rubrique intitulé [Mode utilitaire]  $(\rightarrow)$  page 24) pour obtenir de plus amples renseignements au sujet des

# <span id="page-11-0"></span>**Utilisation du AG-Stomp**

**Dans un premier temps, raccordez la guitare au AG-Stomp et jouez quelques notes pour vérifier.**

# ■ Raccordement de la quitare

Avant d'effectuer le moindre raccordement, coupez l'alimentation du AG-Stomp, tournez le potentiomètre OUTPUT du AG-Stomp sur la position "0" et commutez l'interrupteur +9V SUPPLY en position "OFF". Ensuite, raccordez la prise d'entrée INPUT implantée à l'arrière à la prise de sortie de la guitare en utilisant tout câble de raccordement de guitare compatible en vente dans le commerce (monaural ← monaural).

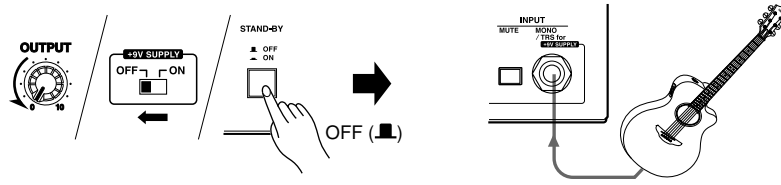

**Ne jamais raccorder la guitare au AG-Stomp avec le câble à jack de raccordement TRS quand la fonction d'alimentation électrique de la guitare décrite ci-dessous n'est pas utilisée. Si le câble à jack de raccordement TRS est utilisé et que le commutateur +9V SUPPLY est commuté sur "ON", l'appareil risque d'être endommagé parce la totalité du courant d'alimentation de 18 V est appliquée au préamplificateur incorporé de la guitare électrique acoustique. Notez par ailleurs que si l'interrupteur +9V SUPPLY est commuté en position "OFF", le préamplificateur incorporé de la guitare électrique acoustique risque de réagir de façon anormale.**

## ●**Alimentation de la guitare**

**Avant d'appliquer l'alimentation à la guitare, vérifiez que la pile d'alimentation du préamplificateur de guitare a été remplacée par la pile d'alimentation fictive fournie avec le AG-Stomp. Le fait de laisser la pile d'alimentation 006P9V dans la guitare provoquera l'application d'un courant d'alimentation de 18 V aux circuits électroniques de la guitare, ce qui les endommagera.**

Le AG-Stomp peut alimenter le préamplificateur incorporé de votre guitare électrique acoustique par l'intermédiaire du câble à jack de raccordement TRS fourni. Le courant d'alimentation est appliqué à votre guitare acoustique électrique quand l'interrupteur d'alimentation du AG-Stomp est placé en position ON. Cette fonction peut être utilisée dans la mesure où votre guitare acoustique électrique réunit les conditions suivantes:

- La guitare utilise une sortie monaurale.
- La guitare utilise une pile d'alimentation 006P9V pour assurer l'alimentation du préamplificateur incorporé de la guitare.
- Le courant électrique appliqué au préamplificateur incorporé de la guitare est appliqué ou coupé en branchant ou débranchant le câble de la prise de raccordement de la guitare.

• Les circuits électroniques incorporés de la guitare consomment 10 mA ou moins.

#### **[Réglage]**

- 1. Remplacez la pile d'alimentation du préamplificateur incorporé de la guitare électrique ou acoustique par la pile d'alimentation fictive fournie avec le AG-Stomp
- 2. Avant d'effectuer le moindre raccordement, coupez l'alimentation du AG-Stomp et vérifiez que le potentiomètre OUTPUT du AG-Stomp est placé sur la position "0", puis commutez l'interrupteur +9V SUPPLY en position "ON".
- 3. Utilisez le câble à jack de raccordement TRS pour relier la prise INPUT du AG-Stomp à la prise de sortie de votre guitare électrique ou acoustique.
	- *\* Si l'alimentation du AG-Stomp est appliquée, faire en sorte de maintenir le commutateur MUTE du AG-Stomp enfoncé pendant que le branchement ou le débranchement du câble est effectué.*
	- *\* Ne pas raccorder de générateur d'effets, etc., entre la prise d'entrée INPUT du AG-Stomp et la prise de sortie OUTPUT de la guitare électrique ou acoustique. En effet, l'alimentation électrique ne serait pas appliquée au préamplificateur incorporé de la guitare électrique ou acoustique si un raccordement direct n'est pas réalisé entre le AG-Stomp et la guitare électrique acoustique.*

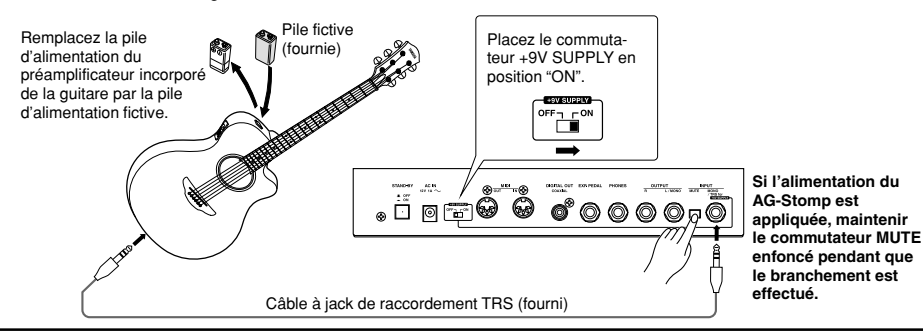

#### <span id="page-12-0"></span>■ **Produire des sons**

1. Après s'être assuré que le potentiomètre OUTPUT est placé en position "0", enfoncez l'interrupteur POWER (STAND-BY) pour le commuter en position ON  $($ .

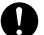

**Le fait de mettre sous tension en commutant l'interrupteur POWER sur ON lorsque le potentiomètre OUTPUT est manœuvré sur une graduation supérieure risque d'endommager des appareils tels qu'un amplificateur, un haut-parleur, un casque d'écoute ou autre ou encore provoquer un accident imprévu pouvant affecter sérieusement votre système auditif parce que le niveau de sortie serait trop fort.**

2. "PD I" apparaît dans l'afficheur.

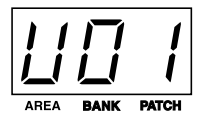

Les caractères (zone de mémoire: U (USER AREA), numéro de bloc de mémoire: 0, numéro de patch: 1) se réfèrent au patch qui est couramment sélectionné.

Quand un numéro de patch apparaît dans l'afficheur, il est dit que l'appareil est alors commuté en mode d'interprétation. Une fois placé en mode d'interprétation, l'appareil peut sélectionner des patchs tandis que les potentiomètres ou les boutons peuvent être utilisés pour modifier les réglages.

Mais pour l'instant, utilisez ce patch pour produire des sons.

3. Jouez un accord sur la guitare et tournez le potentiomètre OUTPUT vers la droite pour augmenter le volume.

*\* Si un écrêtage se produit parce qu'il est dû à une surcharge des circuits du AG-Stomp par le signal d'entrée, le voyant du commutateur BANK s'allumera.*

*Si le cas se produit, réduisez le niveau de sortie de la guitare ou bien réglez le potentiomètre VOLUME, les potentiomètres individuels TONE ou les potentiomètres individuels d'effet du AG-Stomp. Par ailleurs, si un effet de Larsen se manifeste, veuillez vous référer à la section intitulé "Atténuation de l'effet de Larsen" de la page 16.*

# ■ **Édition des paramétrages**

Utilisez les fonctions des boutons de panneau de l'appareil et des boutons pour créer votre propre tonalité.

#### ● **Modification du paramétrage du préamplificateur**

Étant donné que la position des potentiomètres du AG-Stomp risque de ne pas produire la tonalité actuellement délivrée, les potentiomètres doivent être "alignés" sur la valeur paramétrée en mémoire avant de modifier les valeurs. C'est la raison pour laquelle nous vous demandons de vous conformer aux instructions ci-dessous au moment de manipuler les potentiomètres.

- Si le voyant [UP] clignote quand un potentiomètre est manœuvré, tournez le potentiomètre vers la droite (vers la position 10). Si le voyant [DOWN] clignote, tournez le potentiomètre vers la gauche (vers la position 0). En procédant ainsi, la valeur des données de ce patch (la valeur définie dans le patch quand le potentiomètre est manœuvré) clignotera dans l'afficheur.
	- *\* Tant que la valeur affichée clignote dans l'afficheur, l'affichage et la tonalité ne changent pas malgré la manipulation du potentiomètre.*

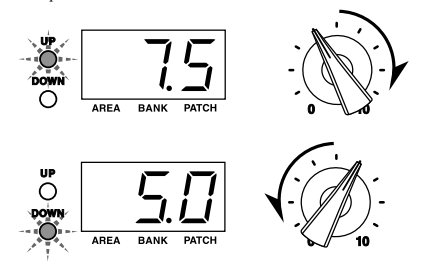

- Continuez à tourner le potentiomètre, dès que le potentiomètre parvient à la position correspondant à la valeur des données du patch, l'afficheur et les voyants [UP]/[DOWN] cessent de clignoter. Ensuite, la tonalité changera en fonction du positionnement du potentiomètre.
	- *\* Dès que le potentiomètre n'est plus manœuvré, la valeur est affichée pendant deux secondes environ pour ensuite être remplacée par un affichage normal.*
	- *\* Même après avoir modifié qu'une seule valeur, le voyant [MANUAL] clignotera de manière à indiquer que les données du patch ont été modifiées.*

*Par ailleurs, lorsque tous les réglages sont modifiés (à l'exception du potentiomètre OUTPUT) le voyant [MANUAL] s'allume.*

• Dès que le potentiomètre se trouve dans les conditions qui permettent l'édition d'être exécutée (conditions au cours desquelles la valeur des données de patch peut être modifiée), la manœuvre du potentiomètre se traduira pas la valeur indiquée dans l'afficheur de manière à refléter le positionnement du potentiomètre et produire une tonalité différente relative.

**Les règles décrites ci-dessus s'appliquent à tous les potentiomètres à l'exception du potentiomètre OUTPUT.**

**Le sélecteur MIC TYPE SELECT fonctionne aussi de la même manière. Lorsque le potentiomètre est manœuvré, le type de simulateur de microphone présélectionné dans les données du patch clignotera dans l'afficheur. Tournez le potentiomètre jusqu'à la position qui correspond au type de simulateur de microphone indiqué dans l'afficheur, puis sélectionnez le type de simulateur de microphone souhaité.**

#### **Potentiomètres OUTPUT et VOLUME**

L'un ou l'autre potentiomètre peut être utilisé pour ajuster le volume, cependant, il faut savoir que le réglage du potentiomètre VOLUME est intégré dans les données du patch tandis que le réglage du potentiomètre OUTPUT ne l'est pas. Utilisez le potentiomètre de réglage VOLUME pour ajuster le volume de chaque patch et utilisez le potentiomètre de réglage OUTPUT pour régler la puissance (le volume) de sortie du AG-Stomp.

#### ● **Modification du paramétrage des effets**

Essayez d'activer ou de désactiver chacun des blocs d'effet ou essayez de changer d'effet. Essayez aussi d'utiliser les potentiomètres agissant sur chacun des effets de manière à changer le caractère de l'effet.

La section des effets du AG-Stomp est divisée en trois blocs qui sont les suivants.

- Écrêteur (LIMITER)
- Chœur ou temporisation (CHORUS/DELAY)
- Réverbération (HALL/ROOM /PLATE)
- Appuyez sur le bouton correspondant à l'effet souhaité pour le sélectionné (le voyant s'allume).
- Il faut savoir que dans les blocs chœur ou temporisation et réverbération, un seul effet par bloc peut être utilisé à la fois. Par ailleurs, si un bouton allumé est pressé, le voyant s'éteint tandis que l'effet de ce bloc est désactivé.

Tous les potentiomètres peuvent être utilisés pour définir ou éditer les paramètres de l'effet sélectionné dans un bloc.

- *\* Référez-vous à la rubrique intitulée [Fonctions des effets et paramètres] de la page 21 pour obtenir de plus amples renseignements sur la fonction et le réglage de chaque potentiomètre de chaque effet individuel.*
- *\* Le fonctionnement de chaque potentiomètre d'effet est soumis aux mêmes règles que celles spécifiées dans la section de préamplificateur.*

#### ●**Calage de la fréquence charnière de potentiomètre de tonalité**

Chacun des potentiomètres de tonalité BASS, MIDDLE, TREBLE et PRESENCE possède une fréquence charnière variable.

#### **[Procédure de calage]**

- 1. Appuyez sur le bouton [SHIFT] pour que son voyant clignote (pour passer en mode SHIFT).
- 2. Pour caler la fréquence charnière, manœuvrez le potentiomètre de tonalité de la gamme de fréquence concernée dans laquelle vous désirez faire le calage. Tournez le potentiomètre vers la gauche (dans le sens inverse des aiguilles d'une montre) pour abaisser la fréquence charnière ou tournez le potentiomètre vers la droite (dans le sens des aiguilles d'une montre) pour augmenter la fréquence charnière.

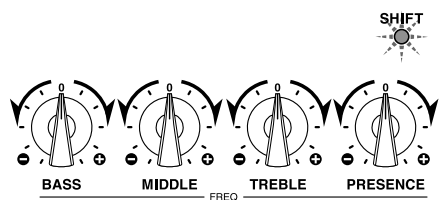

#### **Gamme variable**

- BASS ............... 50 Hz 400 Hz
- MIDDLE ........... 200 Hz 1,6 kHz
- TREBLE ........... 600 Hz 4,8 kHz
- PRESENCE ..... 2,0 kHz 16 kHz
- 3. Appuyez sur le bouton [SHIFT] pour que son voyant s'éteigne (pour quitter le mode SHIFT).
	- *\* Si aucune opération d'édition n'est exécutée après avoir accédé au mode SHIFT après un délai de 5 secondes, le mode sera automatiquement quitté.*
	- *\* Une liste de noms de note correspondant à chaque touchette de la guitare et leurs fréquences standard apparaît dans le supplément intitulé [Patch List (Liste des patchs)].*

*Veuillez utiliser cette liste au moment d'effectuer le paramétrage de la fréquence charnière de potentiomètre de tonalité.*

**Le paramétrage de la fréquence charnière de potentiomètre de tonalité est conservé dans les données de patch.**

#### ●**Activation du simulateur de microphone**

Le simulateur de microphone est un circuit spécial concu pour rajouter à une guitare électrique ou acoustique des caractéristiques spéciales quand la guitare acoustique est prise au microphone. Ceci a pour effet de rajouter la légèreté obtenue quand un microphone est placé devant la bouche de caisse de résonance de la guitare. Le simulateur de microphone offre une grande utilité quand votre guitare est raccordée directement à une console de mixage ou un enregistreur par une ligne ou bien quand l'écoute est effectuée à l'aide d'un casque d'écoute pendant une répétition, etc.

Le AG-Stomp offre huit sortes de réglages différents tels qu'ils sont décrits ci-dessous. Le simulateur de microphone crée une image stéréo en simulant deux microphones placés devant la guitare mais "dirigés" suivant des angles d'orientation différents vers la guitare. Essayez divers types de simulation de microphone avec le sélecteur MIC TYPE.

Le potentiomètre BLEND permet d'ajuster l'équilibre du volume entre les signaux après que ceux-ci aient circulés dans le simulateur de microphone (son MIC) et les signaux avant qu'ils aient circulés dans le simulateur de microphone (son DIRECT). Tournez le potentiomètre au maximum vers la gauche pour n'entendre que le son DIRECT. Tournez le potentiomètre au maximum vers la droite pour n'entendre que le son MIC.

Par ailleurs, le fait d'appuyer sur le bouton [SHIFT] vous permet d'accéder au mode SHIFT (le voyant SHIFT clignote), ce qui vous permet d'utiliser le potentiomètre BLEND (stéréo) pour ajuster les proportions d'espace du son produit par les deux microphones du simulateur de microphone. Appuyez encore une fois sur le bouton [SHIFT] pour quitter le mode SHIFT tandis que son voyant s'éteint.

*\* En mode SHIFT, si aucun potentiomètre n'est manipulé pendant plus de cinq secondes, le mode sera automatiquement quitté.*

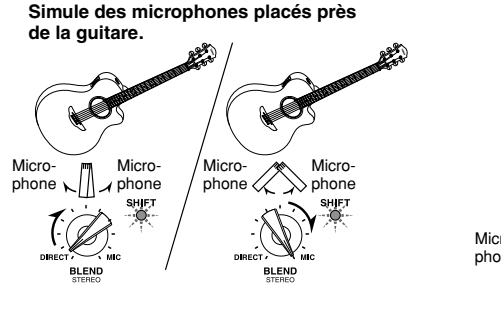

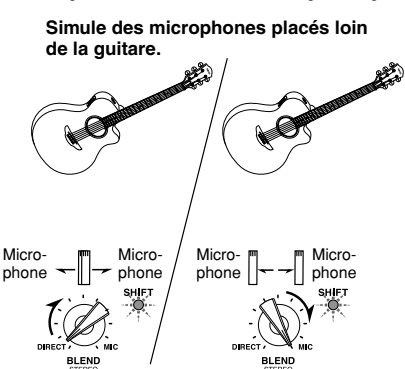

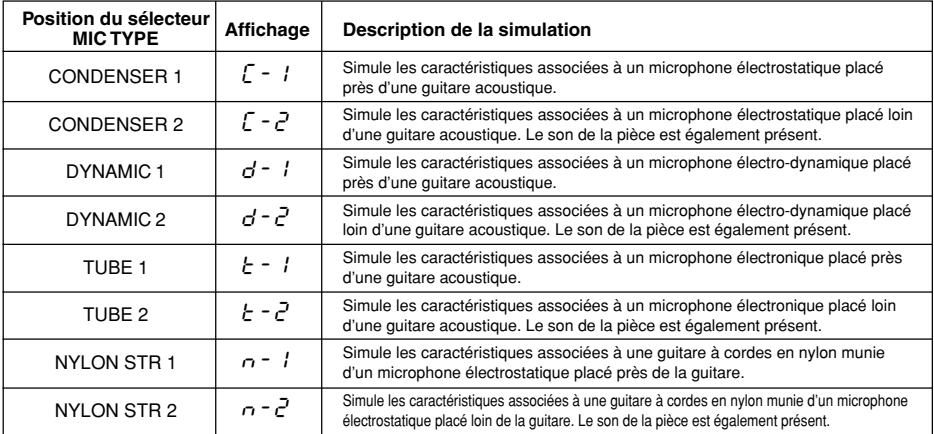

*\* Le paramétrage du simulateur de microphone est conservé dans les données de patch (paramétrage de sélecteur MIC TYPE).*

*\* Si les potentiomètres de réglage de volume et de tonalité sont réglés sur des niveaux relativement élevés, une coupure du son interne au AG-Stomp risque de se produire. Si cela se produit, réduisez le niveau de sortie de la guitare ou bien réglez le potentiomètre VOLUME, les potentiomètres individuels de tonalité ou les potentiomètres individuels d'effet du AG-Stomp. Par ailleurs, si un effet de Larsen se manifeste, veuillez vous référer à la section intitulé Atténuation de l'effet de Larsen de la page 16.*

#### ●**Atténuation de l'effet de Larsen**

Le AG-Stomp est doté d'une fonction d'atténuation d'effet de Larsen permettant d'empêcher l'effet de Larsen de se produire.

L'effet de Larsen est provoqué par une ou certaines fréquences du son amplifié obligeant la guitare à résonner, puis le son est réamplifié jusqu'à ce qu'un hurlement ou un sifflement strident se manifeste.

Le AG-Stomp empêche l'effet de Larsen de se manifester en utilisant des filtres sélectifs dont la fonction est couper la fréquence à l'origine du phénomène. Le AG-Stomp est équipé de cinq filtres sélectifs  $(1 – 5)$  qui peuvent être appliqués et mis en service simultanément.

#### **[Procédure de réglage]**

Le AG-Stomp offre deux façons de régler l'atténuation de l'effet de Larsen

#### **• Réglage AUTO**

Lorsque l'effet de Larsen se manifeste, appuyez sur le commutateur BANK. Le AG-Stomp identifie automatiquement la fréquence responsable et met en service le filtre sélectif approprié pour la couper.

- *\* Le paramètre DEPTH est réglé sur sa valeur maximum (potentiomètre sur 10: - 20 dB) en mode de réglage AUTO.*
- *\* Quand l'effet de Larsen se manifeste avec des accords, etc., le mode de réglage AUTO risque de ne pas assurer des performances adéquates. Si cela se produit utilisez le réglage MANUAL décrit dans la section qui suit.*

#### **• Réglage MANUAL**

Appuyez sur l'un des boutons [FEEDBACK RE-DUCTION] 1-5 (son voyant s'allume). Manœuvrez le potentiomètre FREQ pour sélectionner la fréquence qui doit être coupée et utilisé le potentiomètre DEPTH pour doser le taux d'atténuation nécessaire.

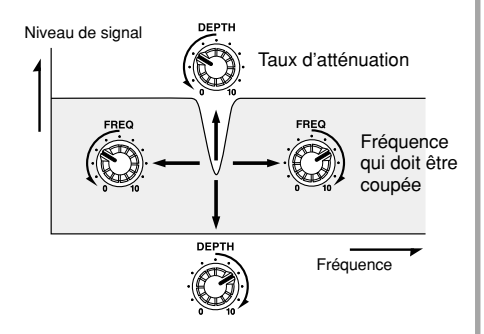

Une fois que les réglages sont faits, appuyez encore une fois sur le même bouton pour sauvegarder le réglage (le voyant s'allume et le filtre est actif).

Pour désactiver (le voyant s'éteint) le filtre actif (voyant allumé), appuyez et maintenez le bouton enfoncé du filtre que vous désirez désactiver jusqu'à ce que " $\vec{U}$ FF" apparaisse dans l'afficheur.

*\* Reportez-vous à la section intitulé [Fonctions des effets et paramètres] (page21) pour obtenir de plus amples renseignements sur les réglages de chaque potentiomètre d'atténuation de l'effet de Larsen.*

**Si l'effet de Larsen continue à se manifester et produit un son à volume élevé, les appareils risquent endommagés. Faites très attention à ce point.**

**Suivant le paramétrage du mode Utilitaire, le paramétrage de l'atténuation de l'effet de Larsen est soit intégré dans les données de patc (**PrG**) ou bien conservé séparément des données de patch pour que le même paramétrage ou les mêmes paramètres d'atténuation de l'effet de Larsen puissent rester actifs (**GLb**) quand un patch différent est sélectionné. (**→ **pqge 27)**

**Par ailleurs, si le paramétrage "**GLb**" (global) est utilisé en mode Utilitaire, le paramétrage d'atténuation de l'effet de Larsen sera conservé sous la forme de données globales au moment où les données de patch seront conservées tandis que le paramétrage sera effacé si l'alimentation de l'appareil est coupée avant la sauvegarde des paramètres.**

**Quand un autre patch est sélectionné, tous les paramètres qui ont été modifiés seront ramenés sur leur réglage d'origine. Si vous voulez conserver les modifications apportées aux paramètres, utilisez la fonction de sauvegarde décrite à la page 19.**